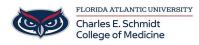

<u>Knowledgebase</u> > <u>Qualtrics</u> > <u>Qualtrics</u>: <u>Calendar Picker Questions</u>

## **Qualtrics: Calendar Picker Questions**

Samantha Starr - 2024-05-17 - Qualtrics

# **Calendar Picker Questions in Qualtrics**

#### 1. Navigate to fau.qualtrics.com

In your Qualtrics Project (Survey), Select Import from
 Library or Replace from library if you have added a question.

| Import from library  | + Add new question |
|----------------------|--------------------|
|                      | _                  |
| Move question        | •••                |
| Сору                 |                    |
| Replace from library |                    |
| Add page break       |                    |
| Preview question     |                    |
|                      |                    |
| Add note             |                    |

### 3. Locate **Demographics**

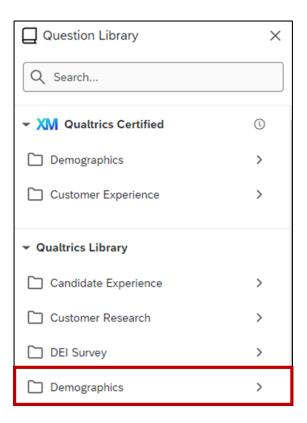

### 4. Select Calendar & Date Questions

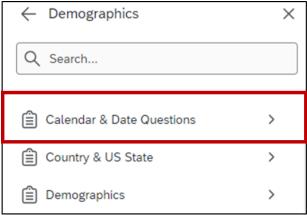

5. Three different question types are available, **check the box** for the one that meets your needs and **Insert Question**.

| ← Calendar & Date Questions                                                  | × |  |
|------------------------------------------------------------------------------|---|--|
| ③ Calendar Questions                                                         |   |  |
| Enter a date:<br>Qualtrics.SurveyEngine.addOnload(fun                        |   |  |
| ₫⊃ Text Entry                                                                |   |  |
| Select a Date:(Note, this question is intelligent about month lengths and le |   |  |
|                                                                              |   |  |
| Select a Date:(Note, this question is intelligent about month lengths and le |   |  |
|                                                                              |   |  |
| Insert question                                                              |   |  |

- Tags
  <u>Calendar</u>
  <u>qualtrics</u>